## **West Virginia State Parks**

## **How to Change or Cancel a Reservation**

There are four ways to make a reservation at a West Virginia state park lodge or park or forest cabins. The method for canceling the reservation is dependent upon how you made your overnight reservation. Use this chart to determine how to change or cancel your reservation if necessary.

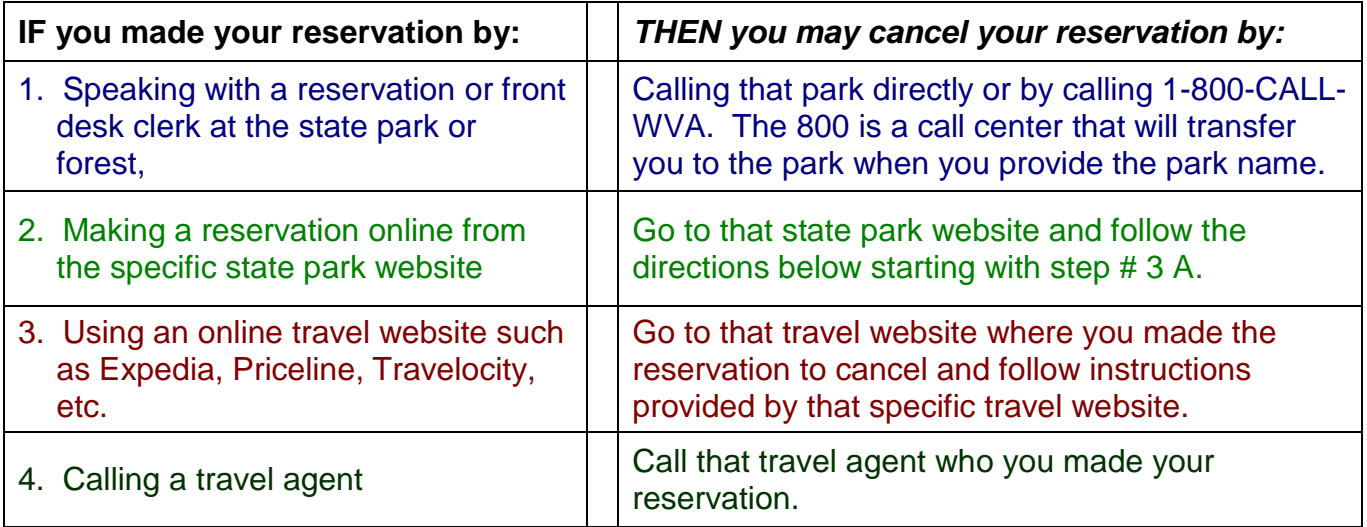

If you're still not sure, try the process below.

1. Was the reservation made for a lodge or cabin at one of these eight Parks?

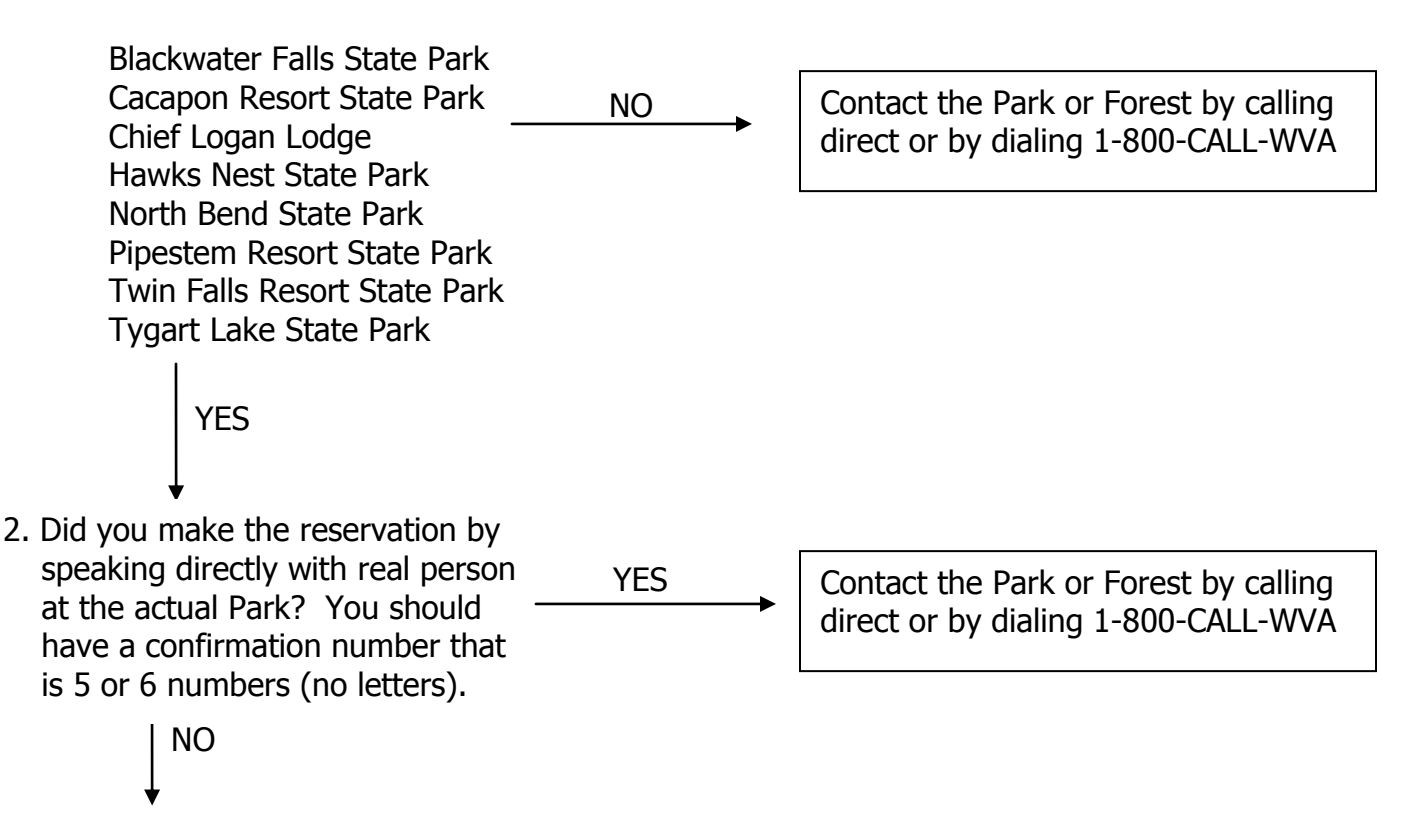

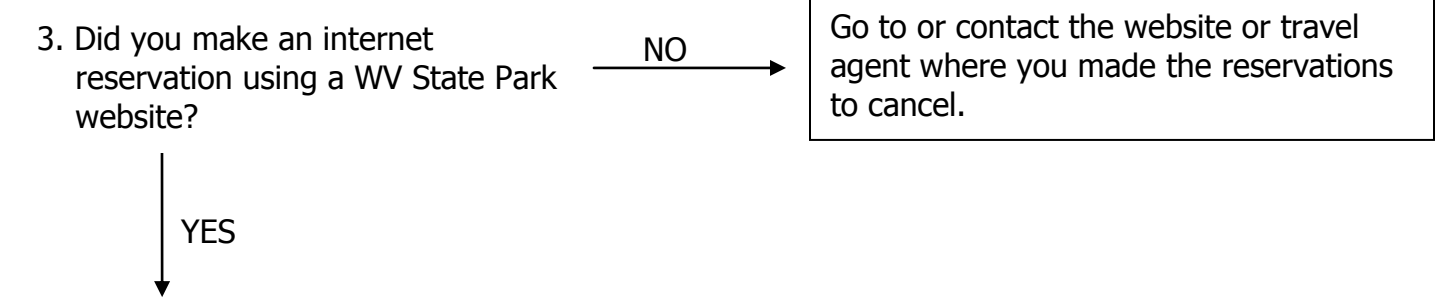

A. Go to the park's website link (Note: These are parks with online reservation capabilities.) If you click the park name below, you will open the specific park home page.

[Blackwater Falls State Park](http://www.blackwaterfalls.com/)  [Cacapon Resort State Park](http://www.cacaponresort.com/) [Chief Logan Lodge](http://www.chiefloganlodge.com/)

[Hawks Nest State Park](http://www.hawksnestsp.com/) [North Bend State Park](http://www.northbendsp.com/) [Pipestem Resort State Park](http://www.pipestemresort.com/) [Twin Falls Resort State Park](http://www.twinfallsresort.com/) [Tygart Lake State Park](http://www.tygartlake.com/)

- B. Find and press the "Online Reservations" button (located upper left hand corner, under the top picture)
- C. Scroll down to the bottom of the page. On the bottom left hand side is an area to "Change or Cancel a Reservation". Enter your last name and your 9 digit confirmation number (the confirmation number will be a mixture of letters and numbers). Press "FIND".
- D. This page (North Bend State Park as an example) allows you to modify or cancel your reservation.

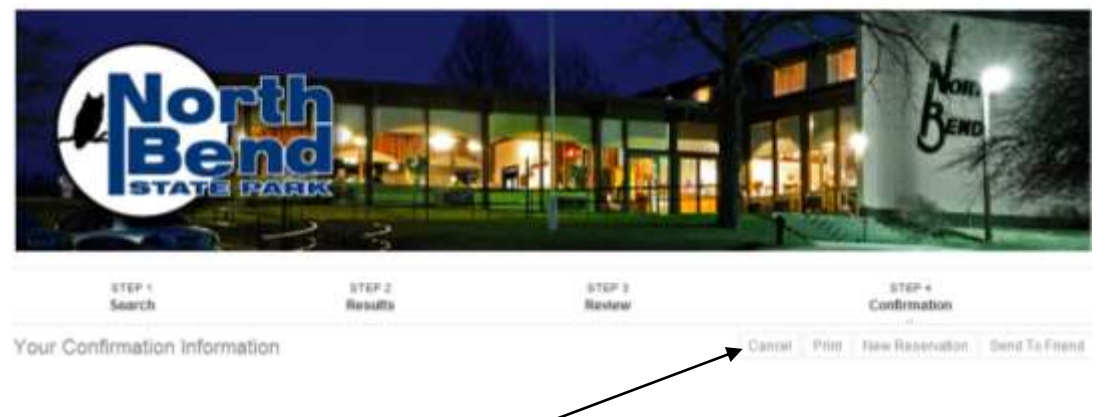

To cancel your reservation, press the "Cancel" button located under the banner picture. "Cancel" appears near the center of the page.

If this "cancel" button is not shown, you are not eligible to cancel the reservation because you are within the cancellation policy limits for the park.